# **OSeis**

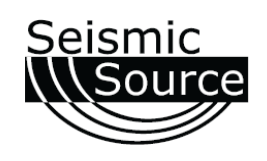

## Программное обеспечение

# «GPS Tracker» »

- Специально разработано для проведения эффективной сейсморазведк разведки
- Загружает стандартные файлы файлы сейсмического исследования в формате SEG P1
- Создает область запрета для транспортных средств с буферной зоной
- Создает путь и маршрут для каждого транспортного средства
- Имеет возможность выбирать различные слои, а также их включать и выключать для отображения на экране монитора
- Выдает сигнал предупреждения для несанкционированного движения или незапланированной остановки транспортного средства
- Можно управлять из любой точки отчеты автоматически отправляются на FTP-сервер

52175887162275887162175887162775882 1621758921621750 **TANK** -14 1619. 361 40  $7516$  $\bullet$ **BEDI BELTISH**  $1$   $\bullet$   $381$   $161$ 36° 40' 12" N 36° 40' 19.2" N š **SARS** . å 40'4.5" 5885 **ID: 1418** d: 0 m/h Sp Lat: 36°39'58"N Lon: 97°16'26"\ Date: 29 Mar 2013<br>Time: 13:57:18 ∘9€N. 1601/5890  $ice: 66.2f$ š3 ISO M

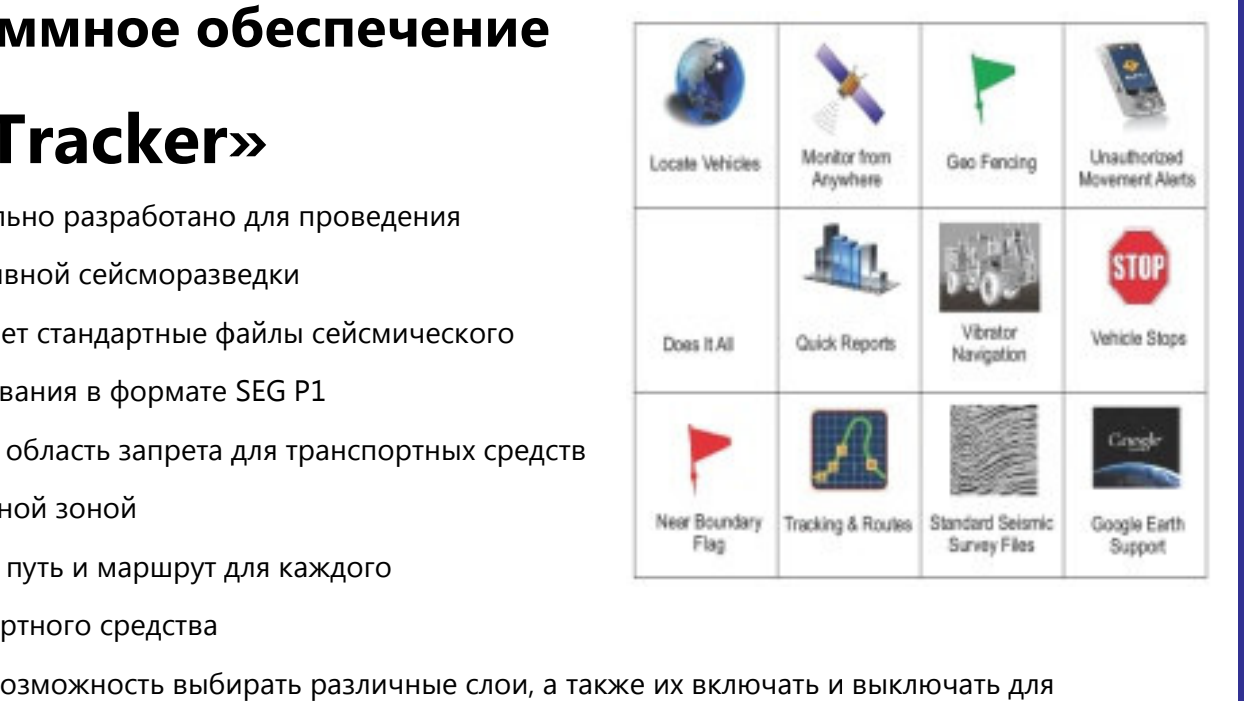

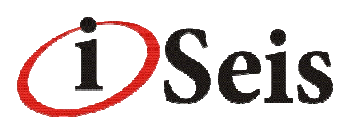

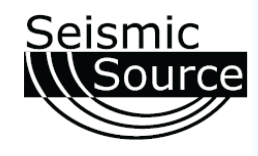

#### Виды транспортных средств:

- можно устанавливать на различных видах транспорта портативных, внедорожниках, вертолетах, сейсмо-вибраторах, рах, пикапах и т.д. ◆ можно устанавливать на различных видах транспорта – портативных, внедорожниках,<br>вертолетах, сейсмо-вибраторах, пикапах и т.д.<br>◆ для каждого вида транспортного средства можно задать свою максимальную скорость
- и время простоя

#### Поддержка стандартных векторных файлов файлов:

- Встроенная библиотека Global Mapper
- Карты и графические изображения:
	- Использует векторные файлы

 $\overline{a}$ 

- Использует карты из программы Google Earth
- Использует стандартные файлы сейсмического исследования в формате SEG P1 (флажки местонахождения)
- Создает собственные векторные файлы
- Осуществляет многослойную поддержку

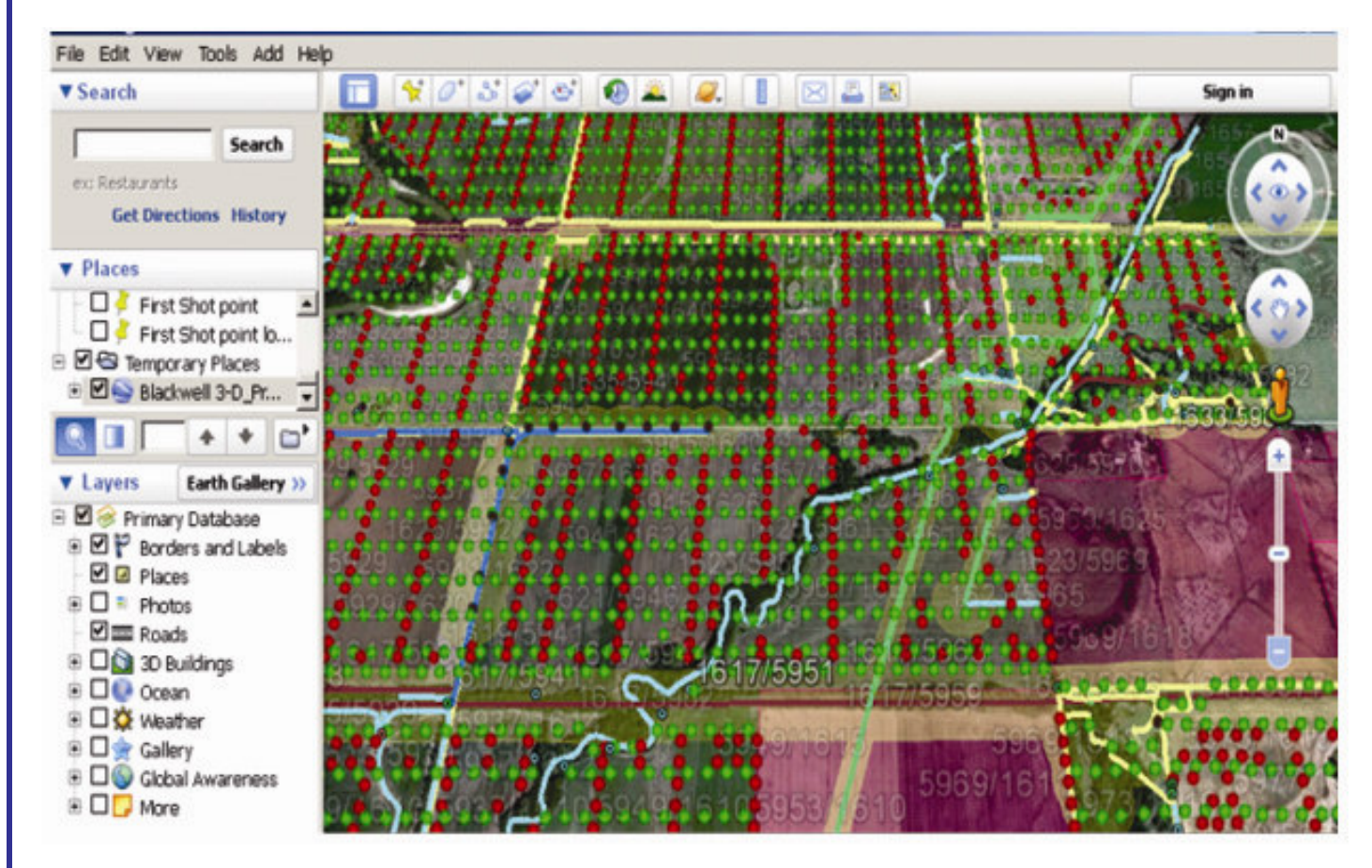

### **DSeis**  $\overline{a}$

#### Установка предупреждени редупреждений

Любой векторный файл можно задать как предупреждение:

- Предупреждение о пересечении буферной зоны
- Предупреждение об опасности
- Попадание в зону запрета
- Предупреждение о высокой скорости
- Предупреждение о незапланированной незапланированной остановке

Все предупреждения можно устанавливать устанавливать ого объекта. индивидуально для каждого объекта

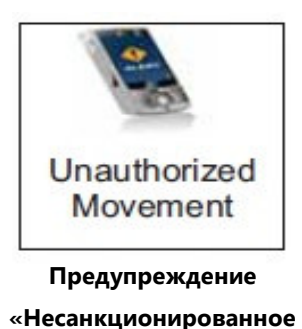

движение»

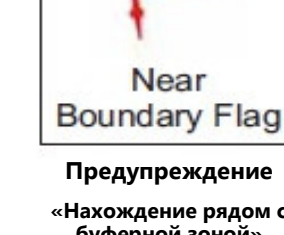

«Нахождение рядом с буферной зоной»

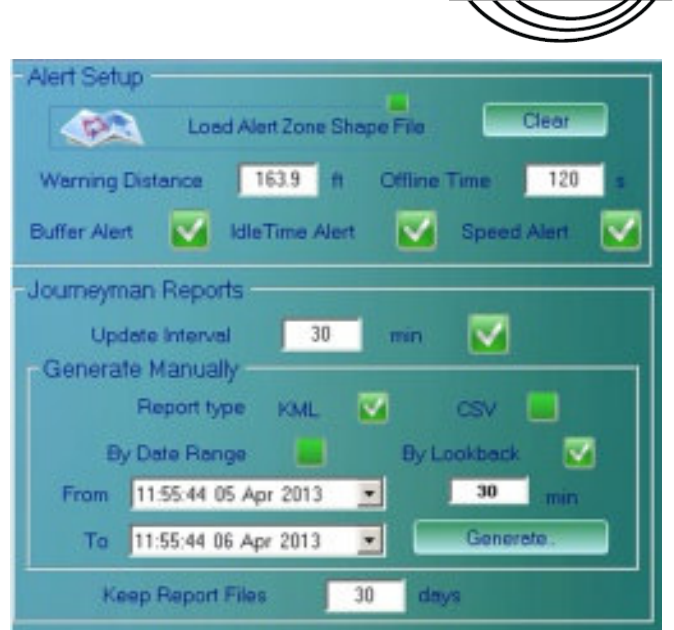

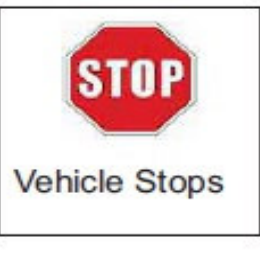

средства дольше установленного времени»

Предупреждение «Остановка транспортного

Предупреждение «Нахождение в зоне запрета»

**Geo Fencing** 

#### Отчет оператора:

- Выдает местоположение объекта относительно ближайшего флага
- Отчет создается с выбранным интервалом времени (по умолчанию 30 минут) и содержит:
	- Идентификац дентификационный номер транпортного средства
	- Тип транспорта ( (портативный, внедорожник, пикап, вертолет и т.д.)
	- Сокращенное название данного объекта
	- Широту и долготу
	- Широту и долготу<br>• Расположение от ближайшего флага
	- Число и время
	- Число и время<br>• Все полученные предупреждения в течении заданного периода времени

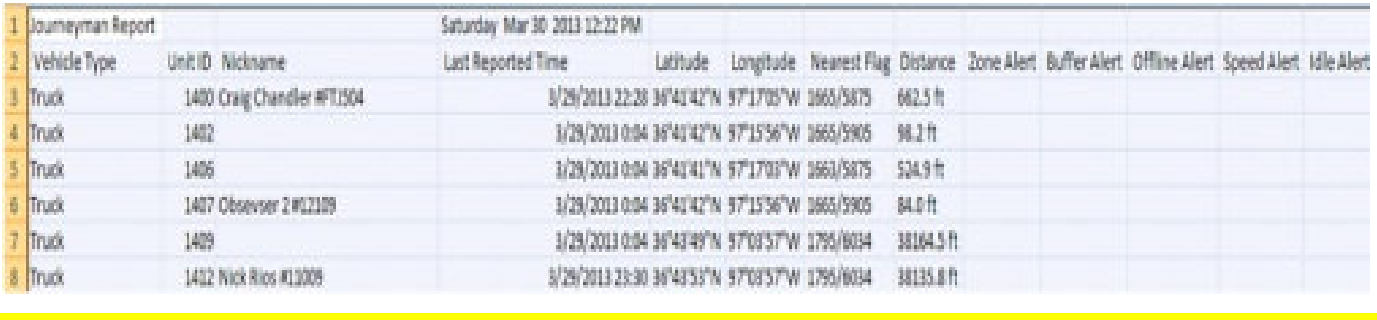

sales@seismicsource.com

Seismic-Source-Co | iSeis@SeismicSourceCo | www.seismicsource @SeismicSourceCo www.seismicsource.com

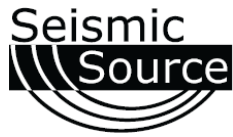

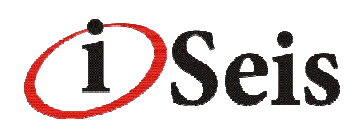

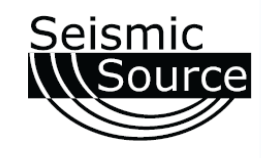

#### Отчет «Kml /Kmz»

- > Стандартный «Google Earth» отчет
- Создается на обычном персональном компьютере
- > Отправляет отчет на удаленный FTP-сервер
- За работой экспедиции можно следить не следить не выходя из офиса
- Можно создать отчет, показывающий создать только предупреждения предупреждения:
	- Можно задать интервалы времени выхода отчета например через 1 час, 1 день, 1 месяц, и т.д.
	- Показывает стандартные предупреждения 1 час, 1 день, 1 месяц, и т.д.<br>ывает стандартные предупреждения<br>шение скорости<br>простоя<br>дение в зоне запрета
	- Превышение скорости
	- Время простоя
	- Нахождение в зоне запрета
- **> Просмотр в режиме реального времени**
- Можно отобразить историю движения одельного взятого транспортного средства или всех вместе

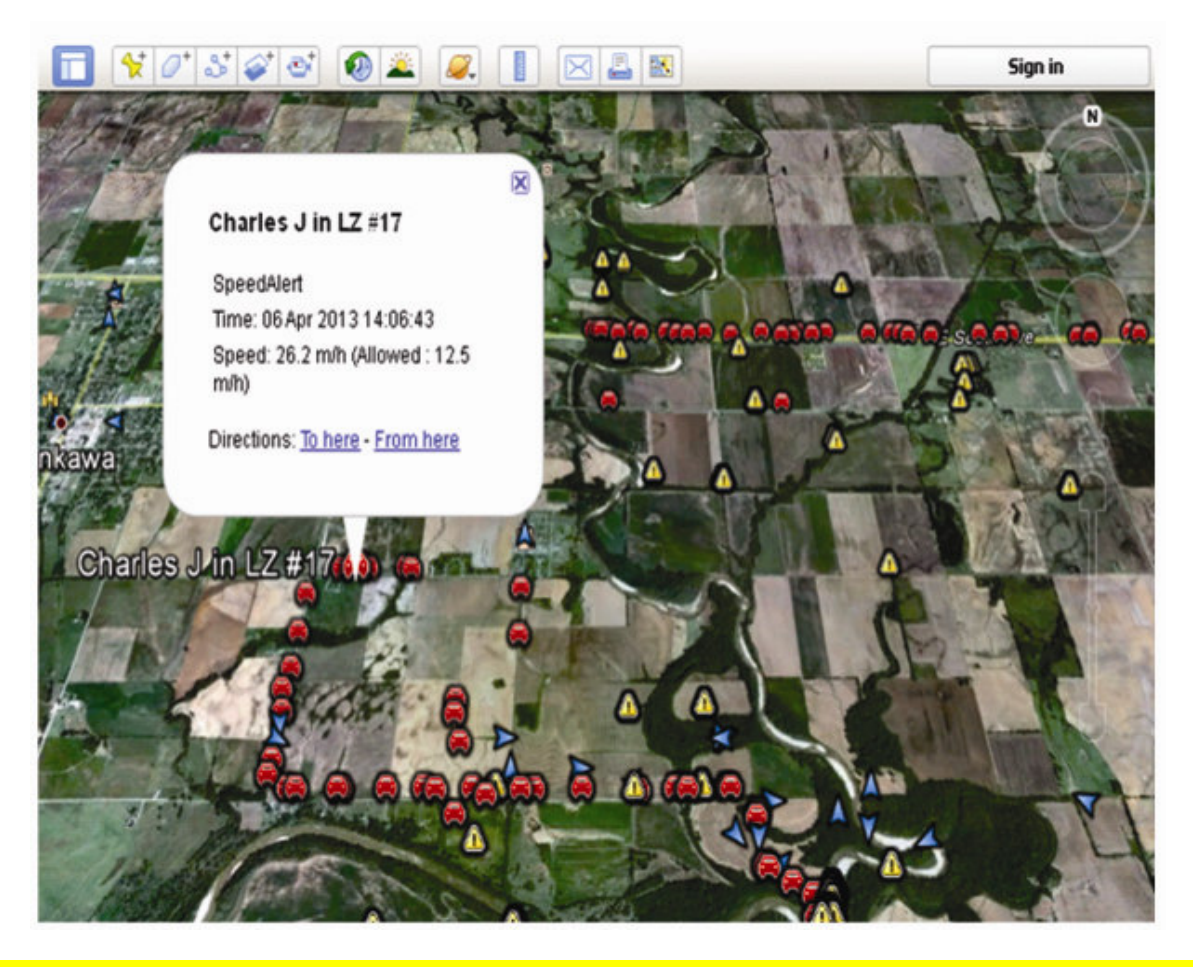